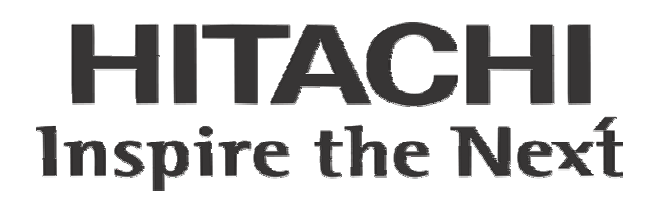

# SJ-EN Ethernet Communications Option Board Instruction Manual

• SJ300 Series

• L300P Series

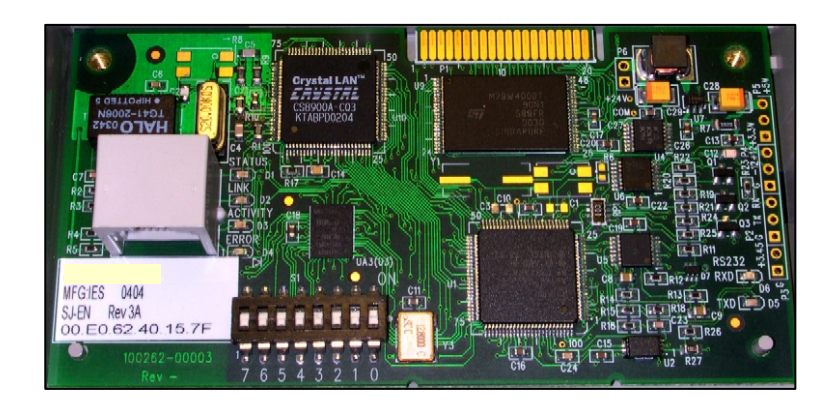

NOTE: REFER ALSO TO SJ300 or L300P SERIES INSTRUCTION MANUAL

Manual Number: HAL1051A January 2005

After reading this manual, keep it handy for future reference.

## Hitachi America, Ltd.

## <span id="page-2-0"></span>**Table of Contents**

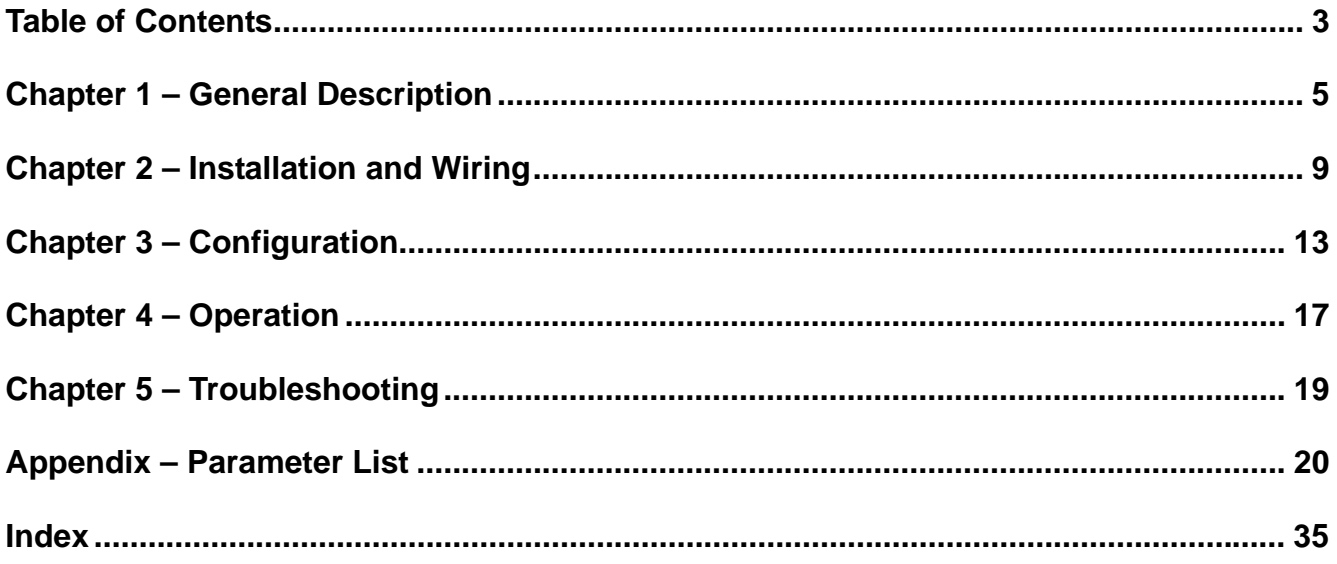

## <span id="page-4-0"></span>**Chapter 1 – General Description**

The SJ-EN option board is an Ethernet communication interface for the Hitachi SJ300 and L300P series of AC Variable Frequency Inverters. The board can be installed in one of the two available option slots in the inverter.

The SJ-EN uses the open MODBUS/TCP communication protocol. It utilizes a 10Base-T physical interface with a 10 Mbps data transfer rate. Even though the board uses the MODBUS/TCP, this does not necessarily mean that all MODBUS services and functions are supported. Detailed description of the available functionality is provided in Chapter 4 of this manual. The board will act as a MODBUS/TCP slave that can be read from and written to over the Ethernet network from a MODBUS/TCP master device. It will not initiate communication with other devices on the network. It will only respond to requests from a master device. The SJ-EN will allow a user to control the operation of the inverter, monitor its operation, and modify parameters.

Before using this product, please read this manual and the relevant inverter manual, and be sure to follow all safety precautions noted therein. After unpacking the SJ-EN board, carefully inspect it for any defect or damage, and be sure all parts are present.

#### Carton Contents

- (1) SJ-EN Ethernet Communication Interface Board
- (2) Screws to secure board to inverter case (M3 x 8mm)
- (1) CD-ROM containing this manual (pdf) and NetEdit3 software

#### **WARRANTY**

The warranty period under normal installation and handling conditions shall be eighteen (18) months from the date of purchase, or twelve (12) months from the date of installation, whichever occurs first. The warranty shall cover repair or replacement, at Hitachi's sole discretion, of the SJ-EN Option board.

Service in the following cases, even within the warranty period, shall be to the customers account:

- 1. Malfunction or damage caused by misuse, modification or unauthorized repair.
- 2. Malfunction or damage caused by mishandling, dropping, etc., after delivery.
- 3. Malfunction or damage caused by fire, earthquake, flood, lightning, abnormal input voltage, contamination, or other natural disasters.

If service is required for the product at your worksite, all expenses associated with field repair are the purchaser's responsibility. This warranty only covers service at Hitachi designated service facilities.

If making a warranty claims in reference to the above, please contact the distributor from whom you purchased the SJ-EN, and provide the model number, purchase date, installation date, and description of damage or missing components.

## **SAFETY PRECAUTIONS**

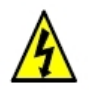

**HIGH VOLTAGE**: This symbol indicates high voltage. It calls your attention to items or operations that could be dangerous to you and other persons operating this equipment. Read the message and follow the instructions carefully.

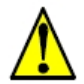

**WARNING:** Indicates a potentially hazardous situation that, if not avoided, can result in serious injury or death.

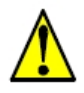

**CAUTION:** Indicates a potentially hazardous situation that, if not avoided, can result in minor to moderate injury, or serious damage to the product. The situation described in the CAUTION may, if not avoided, lead to serious results. Important safety measures are described in CAUTION (as well as WARNING), so be sure to observe them.

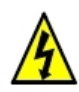

**HIGH VOLTAGE:** Motor control equipment and electronic controllers are connected to hazardous line voltages. When servicing drives and electronic controllers, there may be exposed components with housings or protrusions at or above line potential. Extreme care should be taken to protect against shock. Stand on an insulating pad and make it a habit to use only one hand when checking components. Always work with another person in case an emergency occurs. Disconnect power before checking controllers or performing maintenance. Be sure equipment is properly grounded. Wear safety glasses whenever working on electronic controllers or rotating machinery.

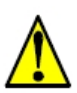

**WARNING:** This equipment should be installed, adjusted, and serviced by qualified electrical maintenance personnel familiar with the construction and operation of the equipment and the hazards involved. Failure to observe this precaution could result in bodily injury.

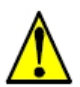

#### **WARNING:** HAZARD OF ELECTRICAL SHOCK. DISCONNECT INCOMING POWER BEFORE WORKING ON THIS CONTROL.

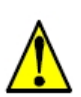

**WARNING:** Wait at least five (5) minutes after turning OFF the input power supply before performing maintenance or an inspection. Otherwise, there is the danger of electric shock.

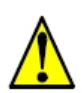

**WARNING:** Do not install or remove the SJ-EN Ethernet option board while the inverter is energized. Otherwise there is the danger of electric shock and/or fire.

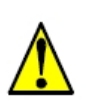

**WARNING:** Never modify the unit. Otherwise, there is a danger of electric shock and/or injury.

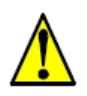

**CAUTION:** Be sure to secure the SJ-EN option board with the supplied mounting screws. Make sure all connections are made securely; otherwise there is danger of a loose connection and unpredictable operation.

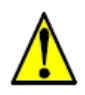

**CAUTION:** Alarm connection may contain hazardous live voltage even when inverter is disconnected. When removing the front cover for maintenance or inspection, confirm that incoming power for alarm connection is completely disconnected.

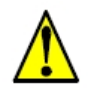

**CAUTION:** Be sure not to touch the surface or terminals of the SJ-EN Ethernet option board while the inverter is energized; otherwise there is the danger of electric shock.

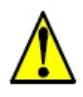

**CAUTION:** The software lock modes described in the SJ300 inverter manual are NOT supported via the SJ-EN option board. This means that network commands can bypass any software lock settings configured via the inverter keypad. It is incumbent on the user to make sure no safety lockouts are violated through network commands.

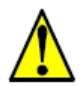

**CAUTION:** When configuring parameters with the standard keypad, the inverter checks for and inhibits invalid parameter combinations when the STR key is pressed. The SJ-EN bypasses this check, so it is incumbent on the user to make sure invalid configuration parameters or combinations are not sent through network commands. Otherwise undesirable inverter behavior may occur.

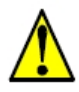

**CAUTION:** Certain parameter data ranges vary depending on model and capacity. The SJ-EN does NOT check to make sure these data are within range. It is incumbent on the user to make sure data for these parameters is within range for the specific model and rating. These parameters are noted in the parameter tables in the Appendix. Otherwise undesirable inverter behavior may occur.

## **INVERTER COMPATIBILITY**

The inverter firmware revision number is embedded within the inverter Manufacturing Number, which can be found on the product nameplate. The SJ-EN Ethernet Interface option board is compatible only with SJ300 and L300P series inverters with Revision Numbers HIGHER than those shown below.

XX**8K**T XXXXX XXXXX – for SJ300-xxxXFU 0.4 kW (0.5 hp) to 55 kW (75 hp), or L300P-xxxXFU or L300P-xxxXBRM 1.5 kW (2 hp) to 75 kW (100 hp)

XX**EM**T XXXXX XXXXX – for SJ300-xxxXFU 75kW (100 hp) to 150 kW (200 hp), or L300P-xxxXFU or L300P-xxxXBRM 90 kW (125 hp) to 132 kW (175 hp)

**Note:** All inverters in the model number series **L300P-xxxXFU2** are compatible with the SJ-EN, regardless of revision number.

## <span id="page-8-0"></span>**Chapter 2 – Installation and Wiring**

#### **Orientation to Product Features**

Figure 2-1 below shows the physical layout of the SJ-EN Ethernet option board. In particular, note the location of status LEDs and DIP-switches.

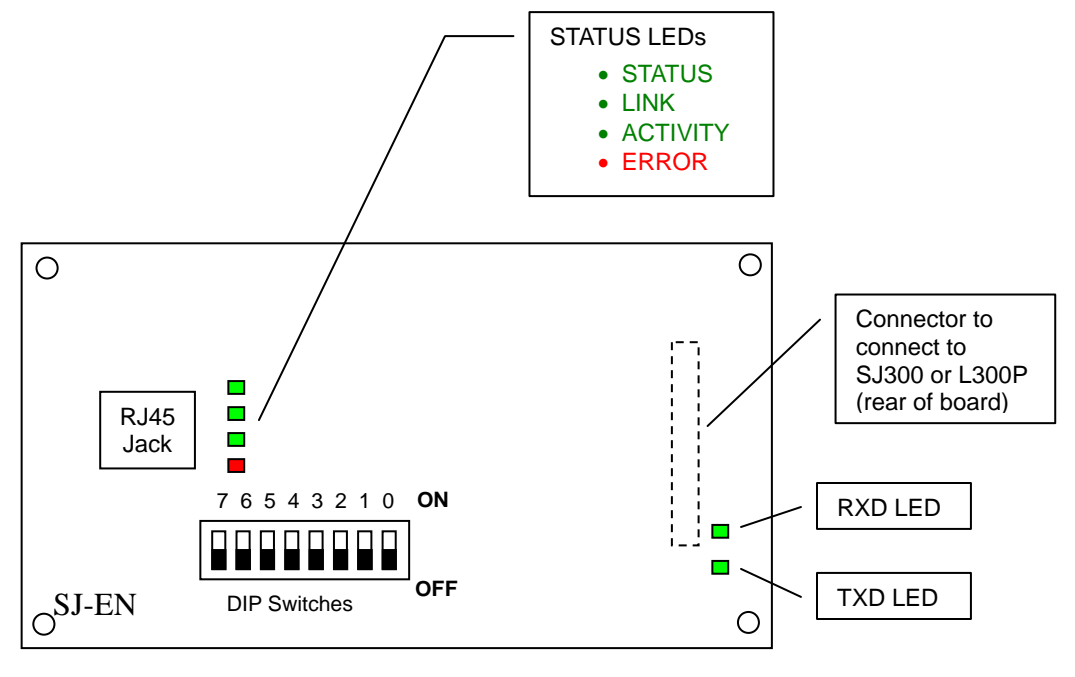

SJ-EN Layout Figure 2-1

The pinout for the RJ45 connector is as follows:

- 1. TX Data +
- 2. TX Data –
- 3. RX Data +
- 4. NC
- 5. NC
- 6. RX Data –
- 7. NC
- 8. NC

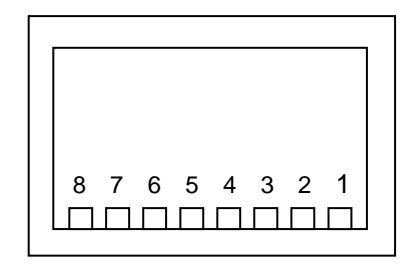

Figure 2-2 SJ-EN RJ45 Pinouts

#### **Installing the Option Board**

Power down the inverter and wait at least five minutes before moving to the next step. Open and remove the lower terminal cover. Confirm that the red CHARGE LED is extinguished and that the DC bus is fully discharged before proceeding further, otherwise there is the danger of electric shock. Then remove keypad from the inverter. You can now remove the upper front cover to expose the two option ports inside.

Figure 2-3 below shows how to install the option board to option port 1 or 2 of the inverter. There are four holes on the corners of the option board. Align the board with the port connector in the proper orientation (to the left, when facing the inverter as show). Then align the top two holes with the two screw holes, and the bottom two holes with the two guide posts. Insert the board fully into the connector. Secure the board with the two M3 screws supplied.

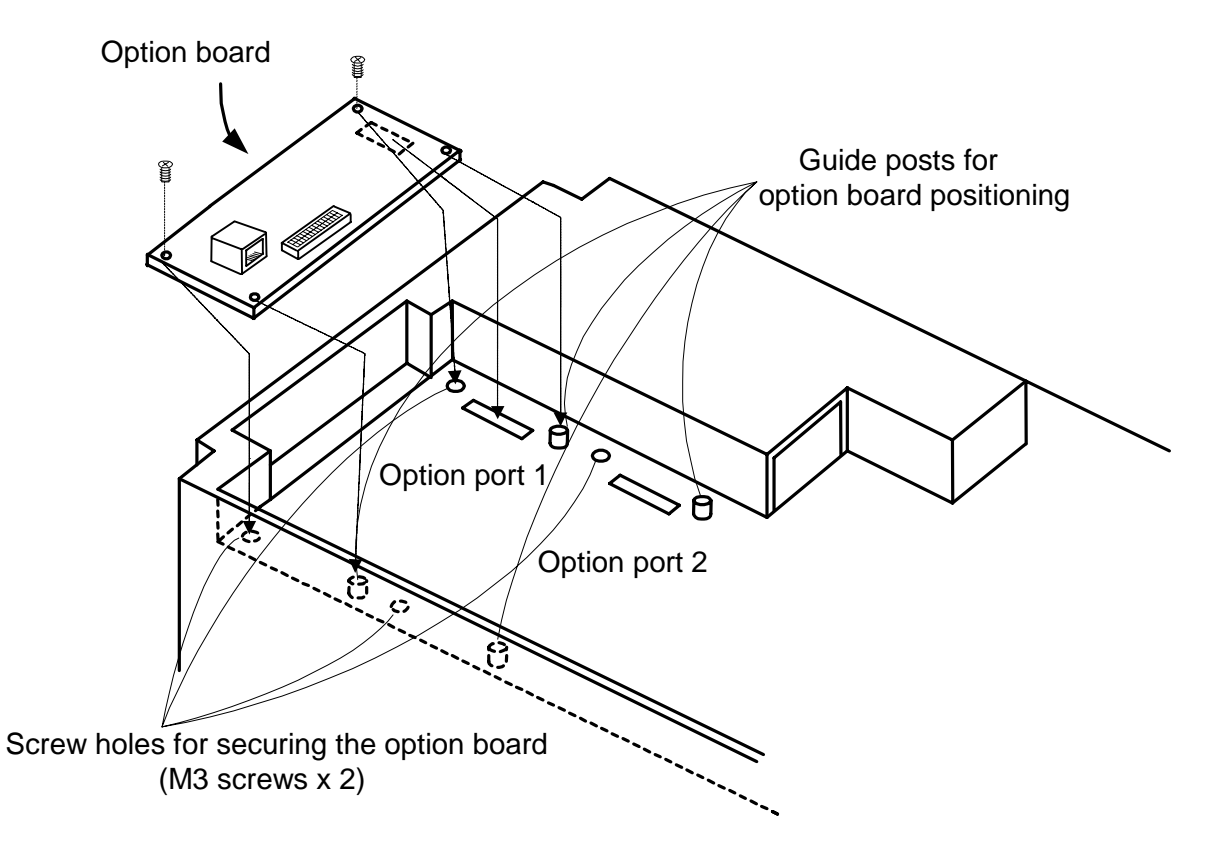

Figure 2-3 Installation of SJ-EN

#### **User Interface**

The SJ-EN has six LEDs to convey module status and activity.

Four LEDs next to the RJ45 connector:

- **STATUS** (GREEN)This LED will be ON whenever the SJ-EN is receiving proper power from the inverter and the self diagnostics have shown the board to be functioning normally.
- **LINK (GREEN)** This LED is ON when the SJ-EN is receiving valid Ethernet pulses.
- **ACTIVITY (GREEN)** This LED is ON whenever there is Ethernet traffic in the cable.
- **ERROR (RED)** This LED will be ON if the SJ-EN has failed due to a hardware watchdog timeout, or the Ethernet communications has been absent for the software watchdog timeout period.

Two LEDs near the right edge of the board:

- **TXD** This LED indicates communication from the SJ-EN to the inverter through the option port.
- **RXD** This LED indicates communication to the SJ-EN from the inverter through the option port.

(These two LEDs may appear blinking or may appear steady ON due to the high blink rate.)

## <span id="page-12-0"></span>**Chapter 3 – Configuration**

#### **Install NetEdit3 Software**

NetEdit3 Software is provided on the CD-R enclosed with the SJ-EN option board. This software is required to configure the board. It can also be used to update the SJ-EN firmware in the event of a future update. NetEdit3 is compatible with Microsoft® Windows® 98, Windows ME, Windows 2000, Windows XP, and Windows NT4.

In Windows, run the program "SetupNE3.exe" on the CD-R to install the program. Follow the on-screen instructions to complete the installation.

#### **Configuration of the SJ-EN Board**

Ensure that the SJ-EN is properly installed as described in Chapter 2. Attach a standard Ethernet Crossover cable to the RJ45 connector on the SJ-EN. Connect the other end to the RJ45 port of a Windows PC with an Ethernet adapter installed. If connecting the SJ-EN to a hub, switch or router, use a patch (straight-through) cable instead. For best results, use Category 5, commercial quality cables rated for 10BaseT applications.

There are 8 DIP-switches on the SJ-EN board (see Figure 2-1). Switches 6 and 7 are not used. Switches 0 to 5 may be used to set a 6-bit binary number representing 000001 to 111111 binary or 1 to 63 in decimal, for a device (module) ID. However, for normal Modbus/TCP use, switches 0-5 should all be set to ZERO (off). When configured that way, the device ID is obtained from board's FLASH memory. The value will be programmed into the SJ-EN flash memory by means of the NetEdit3 software; this ID can be any 32-bit binary value (i.e. 0 to 4,294,967,295 decimal).

Make sure that all wiring is secure in the inverter, and that the power connections are free and clear. Be sure to separate power wiring from control wiring. If they have to be crossed, be sure that they cross at a right angle. Connect the inverter to the PC Ethernet port, and that the PC is started and running Windows. Power up the inverter, and observe the LEDs on the SJ-EN board. The STATUS LED should be illuminated, and the LINK, ACTIVITY, RXD and TXD LEDs should be blinking (may appear as though ON continuously, due to high blink rate). The red ERROR LED should NOT be illuminated. See Chapter 4 for detailed description of LED functions. If the LED conditions are not correct, proceed to Chapter 5 for Troubleshooting. If you power up the inverter before powering up the PC, an error code may appear. After powering up the PC and properly connecting the cable, you should be able to clear the error with the STOP/RESET key on the inverter keypad.

If the LEDs are correct, power down the inverter again. After the inverter CHARGE LED has extinguished, replace the covers on the inverter and reinstall the keypad. Then you can power up the inverter and continue with the configuration.

#### **Set Up the SJ-EN with NetEdit3**

With the inverter powered up and the Ethernet cable connected from the SJ-EN to your PC, launch the NetEdit3 program. Figure 3-1 shows the initial screen on program start-up. Should an error code appear on the inverter display at power-up, simply press the STOP/RESET key on the keypad to clear it.

**Chapter 3** 

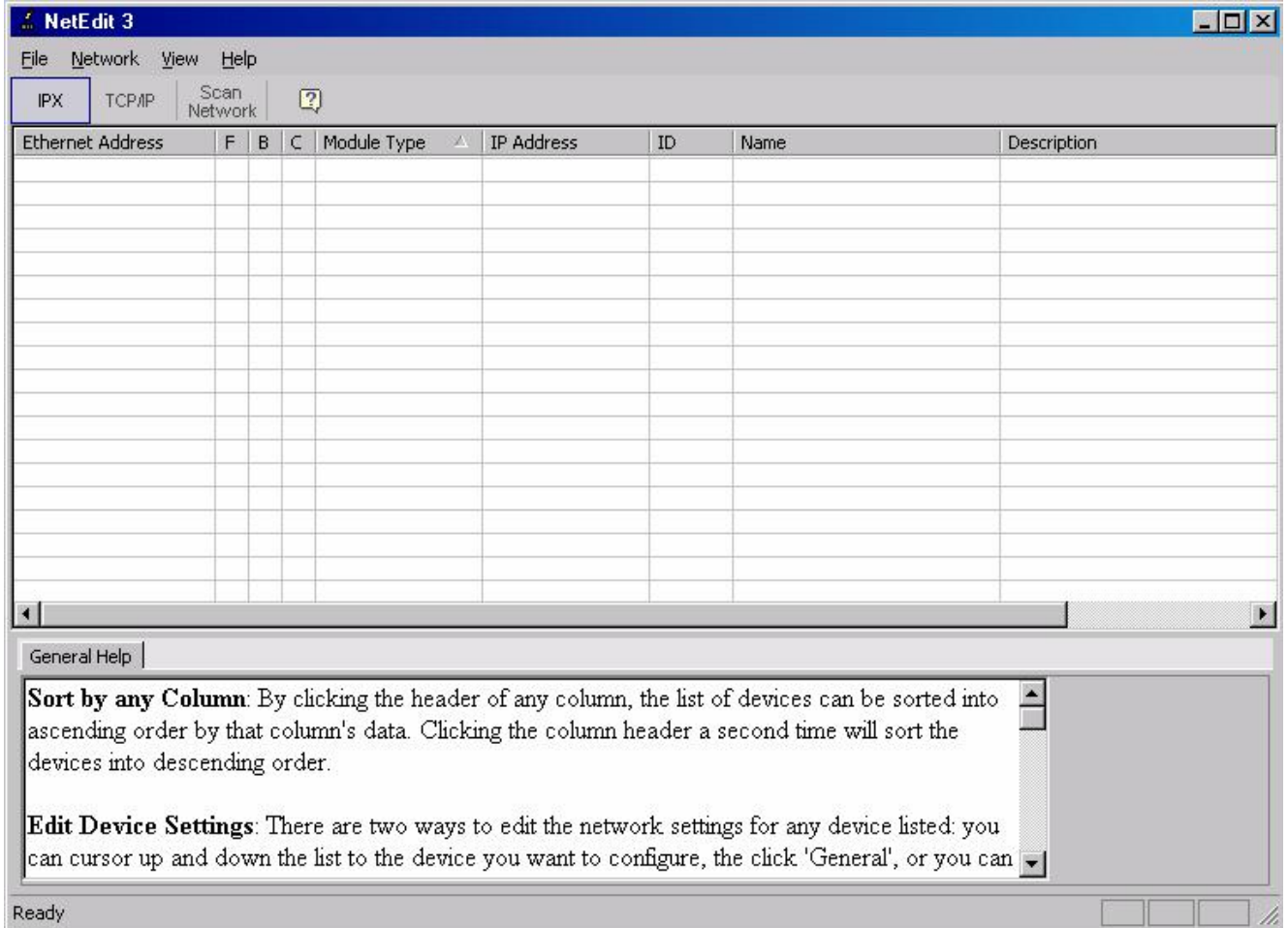

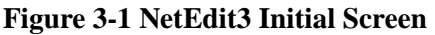

The NetEdit3 software should find and list any SJ-EN attached to the network. If not, just click on "Scan Network". An entry will appear in the Device List (grid area), with the board details as shown in Figure 3-2. If more than one board is connected in a common network, you will see a line entry for each of them. The "Module Info" and "General Settings" tabs will now also appear next to the "General Help" tab, below the Device List. You can then click on the line for the board you wish to configure, and click on the "General Settings" tab and then the "General" button to bring up the General Settings dialog box containing the device details, or you can simply double-click on the device in the Device List. In the General Settings dialog box (Figure 3-3), you can enter the Module ID for the device, provided the DIP Switches on the board are all set to zero. Otherwise, the Module ID will reflect the DIP switch setting, and will be grayed out, indicating it cannot be modified with NetEdit3. You can also input a Name for the device, and a Description. The default Name will be "Hitachi Drive", and the default Description will be "SJ300/L300P Hitachi Drive".

The device's IP Address will also be shown. Change this to the desired IP address for your Modbus/TCP network. Your master device will need this address to communicate with this node. Note that all SJ-EN boards ship with the default IP address of "255.255.255.255". When you change the IP address, the NetEdit3 software may no longer be able to see it in TCP/IP mode if the PC's IP address is not on the same sub-network. You can communicate to the SJ-EN despite this using the IPX mode, however you will have to make sure IPX support is installed in Windows on that PC.

Once you have made the necessary changes, you can exit NetEdit3, and disconnect the cable from your PC to the SJ-EN board. You may now connect the SJ-EN to your network to begin normal operation.

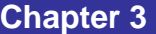

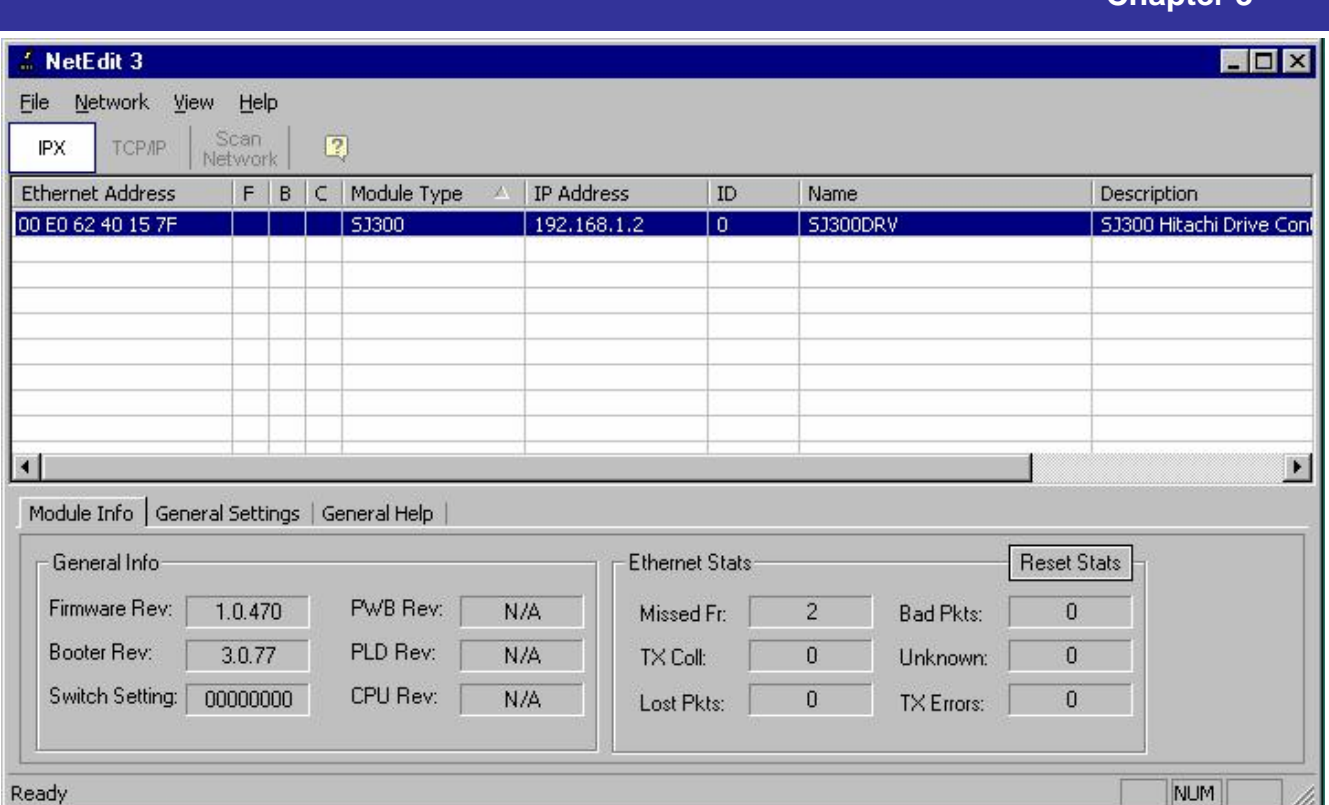

**Figure 3-2 NetEdit3 Screen after Scan of Network** 

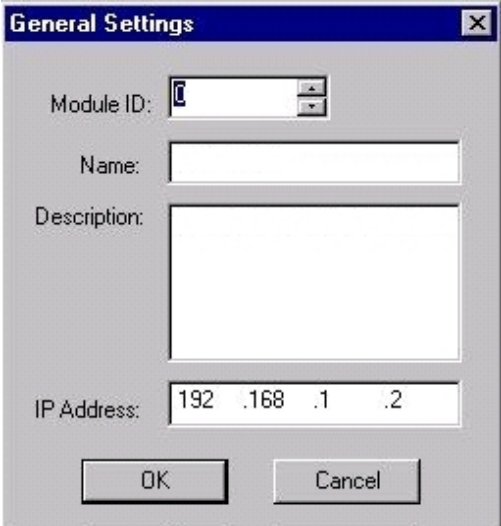

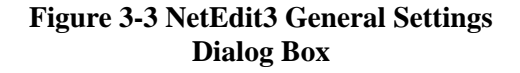

## <span id="page-16-0"></span>**Chapter 4 – Operation**

#### **Setting Up the Inverter for Ethernet Network Operation**

Once the SJ-EN board has been properly configured and connected to a network as described in Chapter 3, it is capable of reading data from and writing data to the inverter. However if it is desired to have either the RUN command and/or the speed reference come from the Ethernet master, you must change two inverter parameters as shown in the following table.

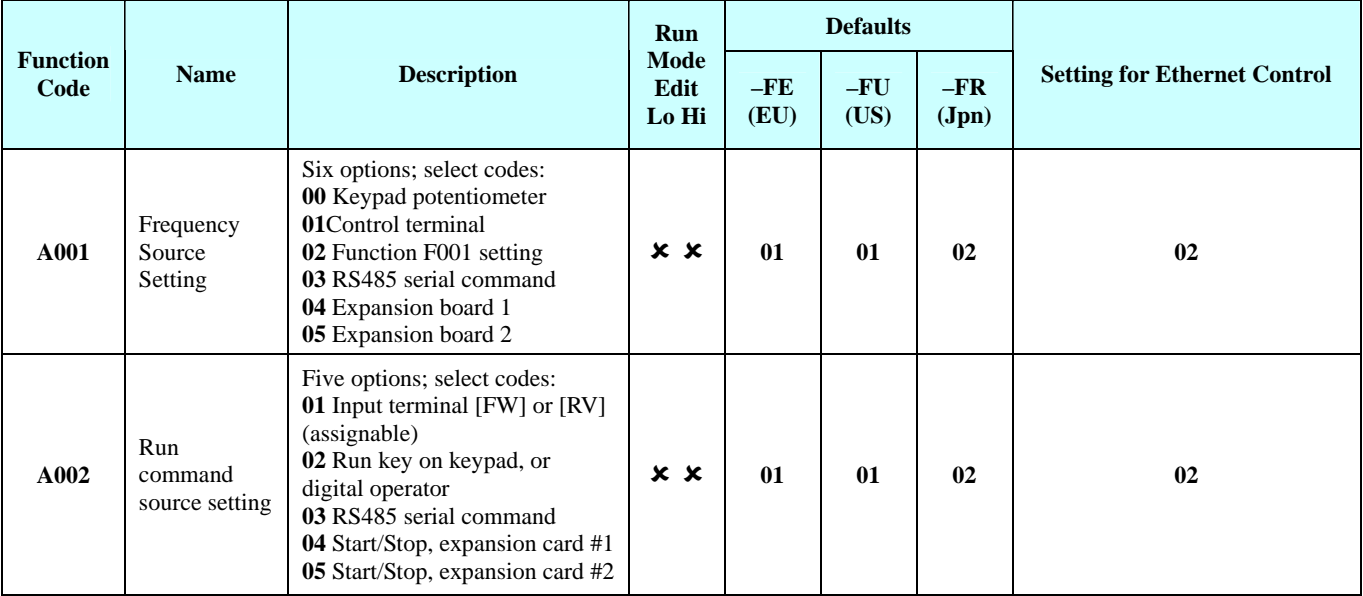

#### **Supported MODBUS Functions**

The SJ-EN is implemented with the MODBUS/TCP communication protocol. It supports the following MODBUS functions:

- READ MULTIPLE REGISTERS (03) This function reads the contents of a contiguous block of holding registers in the inverter.
- READ INPUT REGISTERS (04) This function reads from 1 to up to around 125 contiguous input registers in the inverter.
- WRITE SINGLE REGISTER (06) This function will write to a single holding register in the inverter.
- WRITE MULTIPLE REGISTERS (16) This function will write to a block of contiguous registers in the inverter.

Additional MODBUS/TCP protocol details, including specifications, application information, implementation guides, and other resources are available from the web site [www.modbus.org](http://www.modbus.org/).

## <span id="page-18-0"></span>**Chapter 5 – Troubleshooting**

In general, the first step to troubleshooting should be to inspect the status LEDs on the SJ-EN board, in addition to the inverter operator/keypad display. These will give valuable clues to the nature of the problem.

In addition, the inverter operator/keypad will provide diagnostic information for certain types of errors. Error codes for the option boards will have the format of:

E6X.X for a board installed in option slot 1, or  $E7X.X$  for a board installed in option slot 2. The number to the right of the decimal point indicates the drive status at the time of trip, as follows:

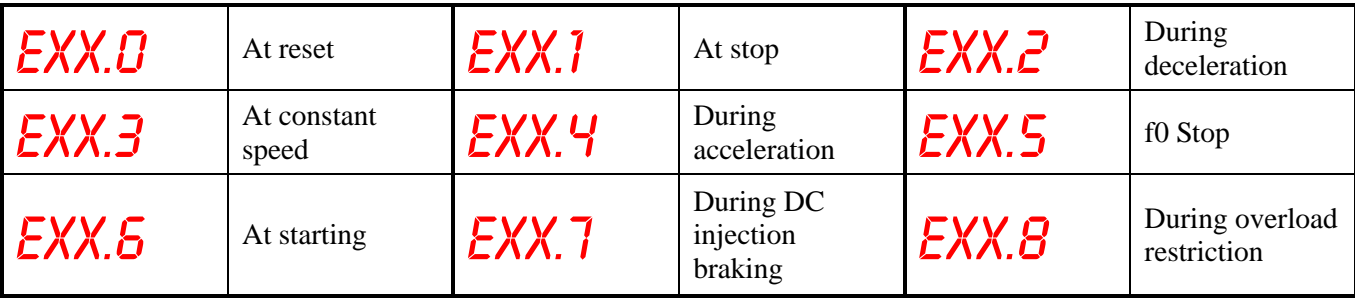

The digit immediately to the left of the decimal point has the following meaning:

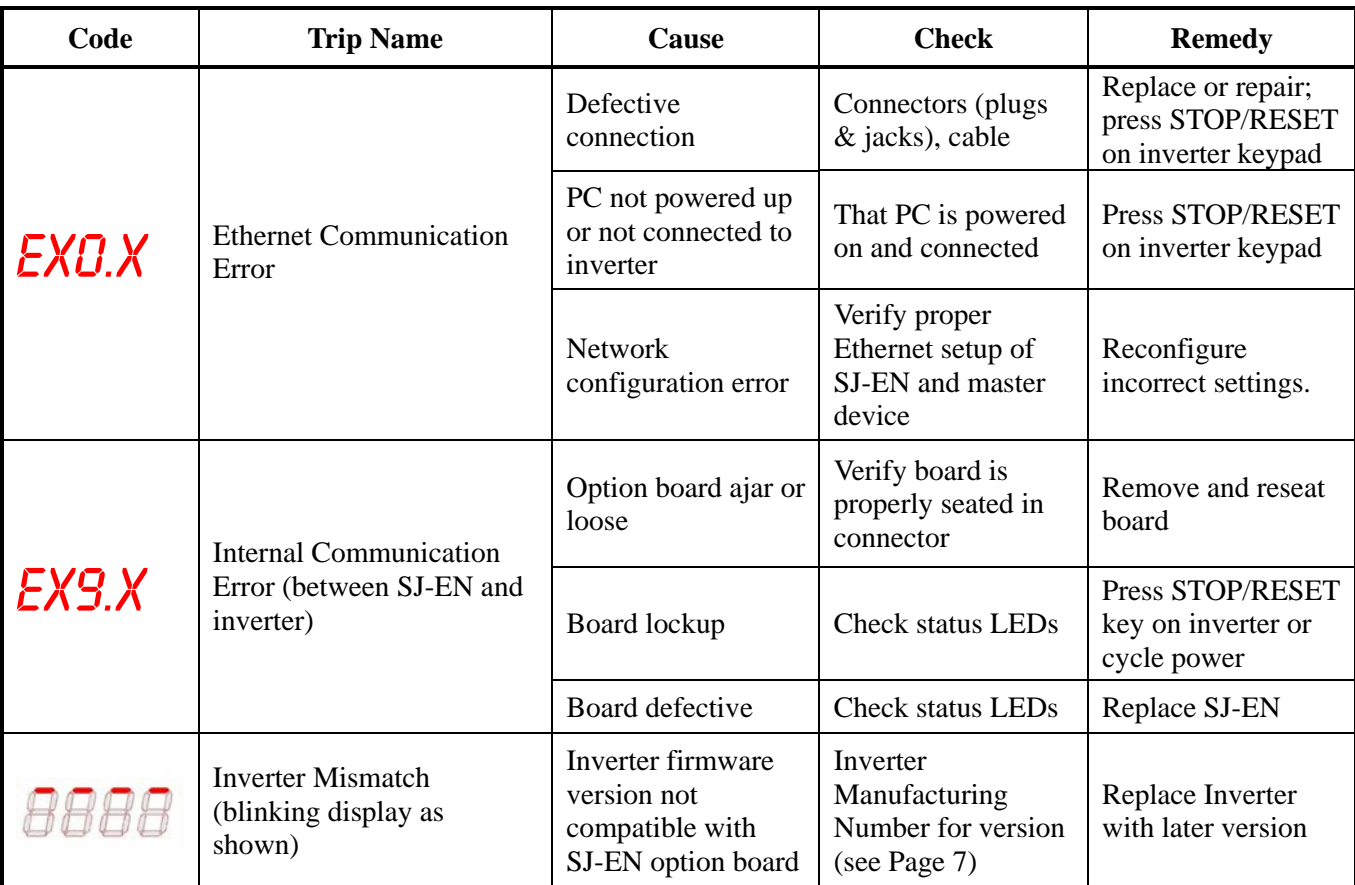

## <span id="page-20-0"></span>**Appendix – Parameter List**

Note: Parameters in **BOLDFACE** can be edited while inverter is in the **RUN** mode. "RO" means the parameter is Read Only, and "R/W" means the value can be read or written.

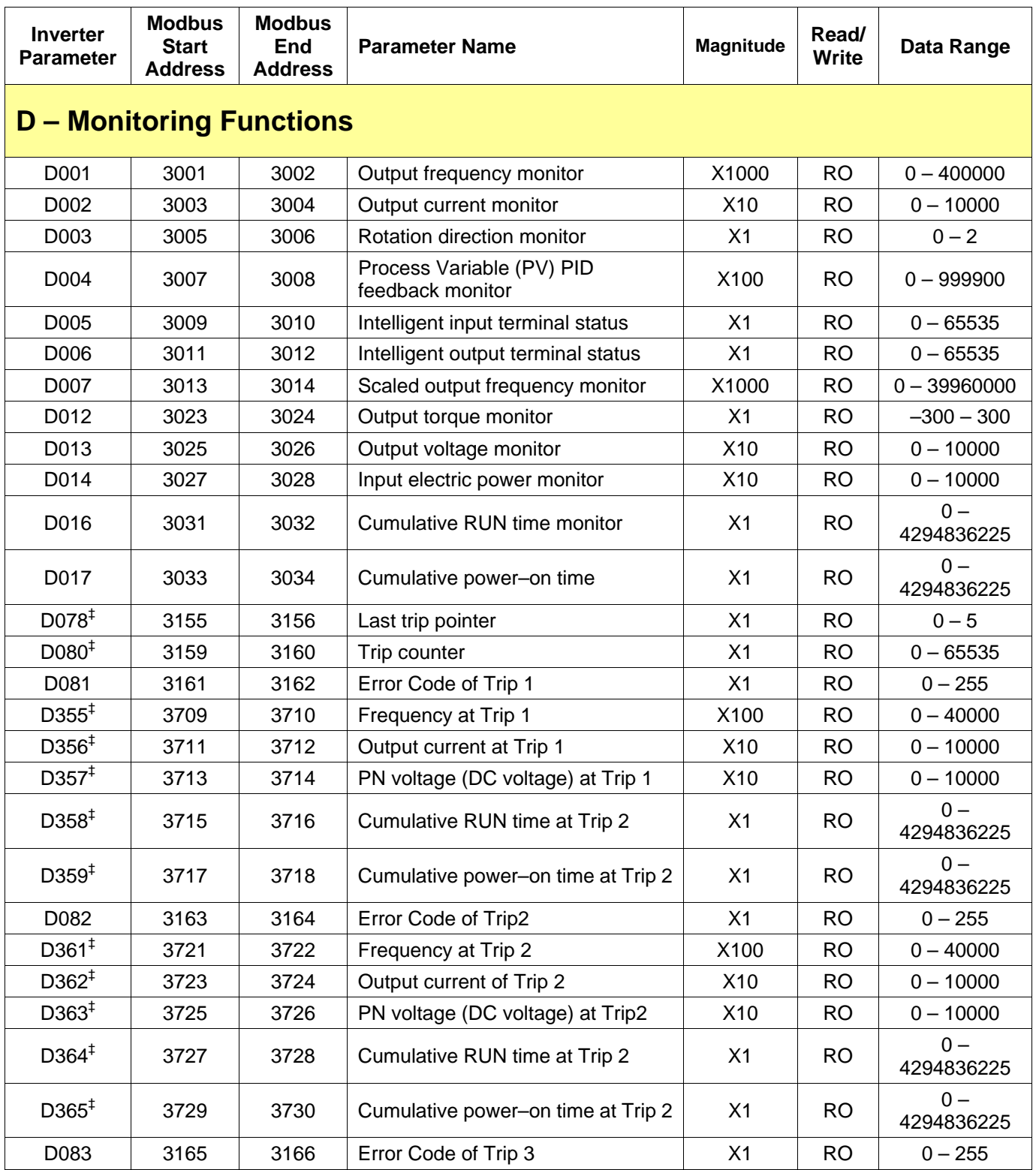

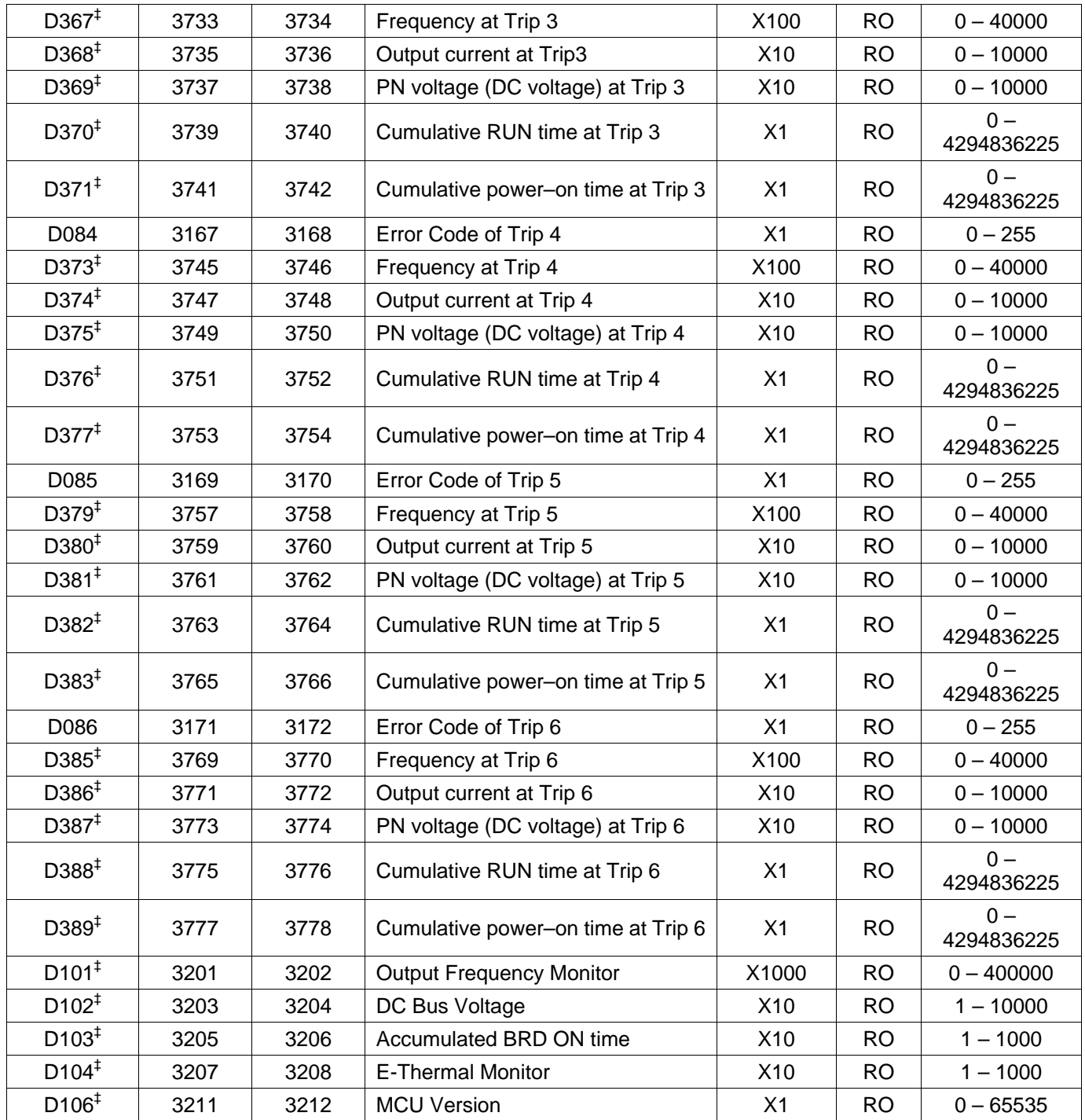

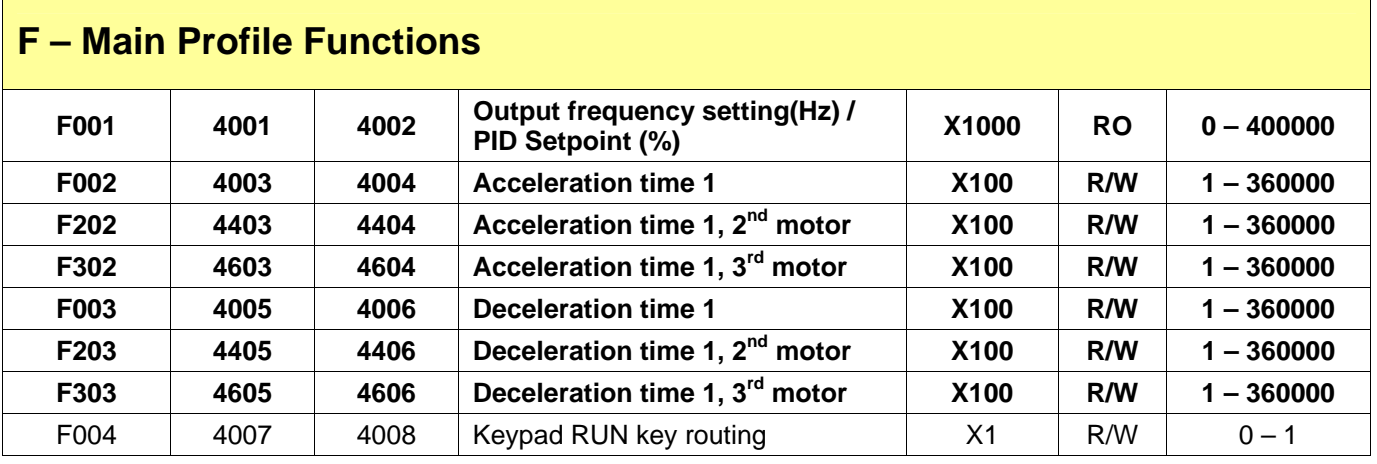

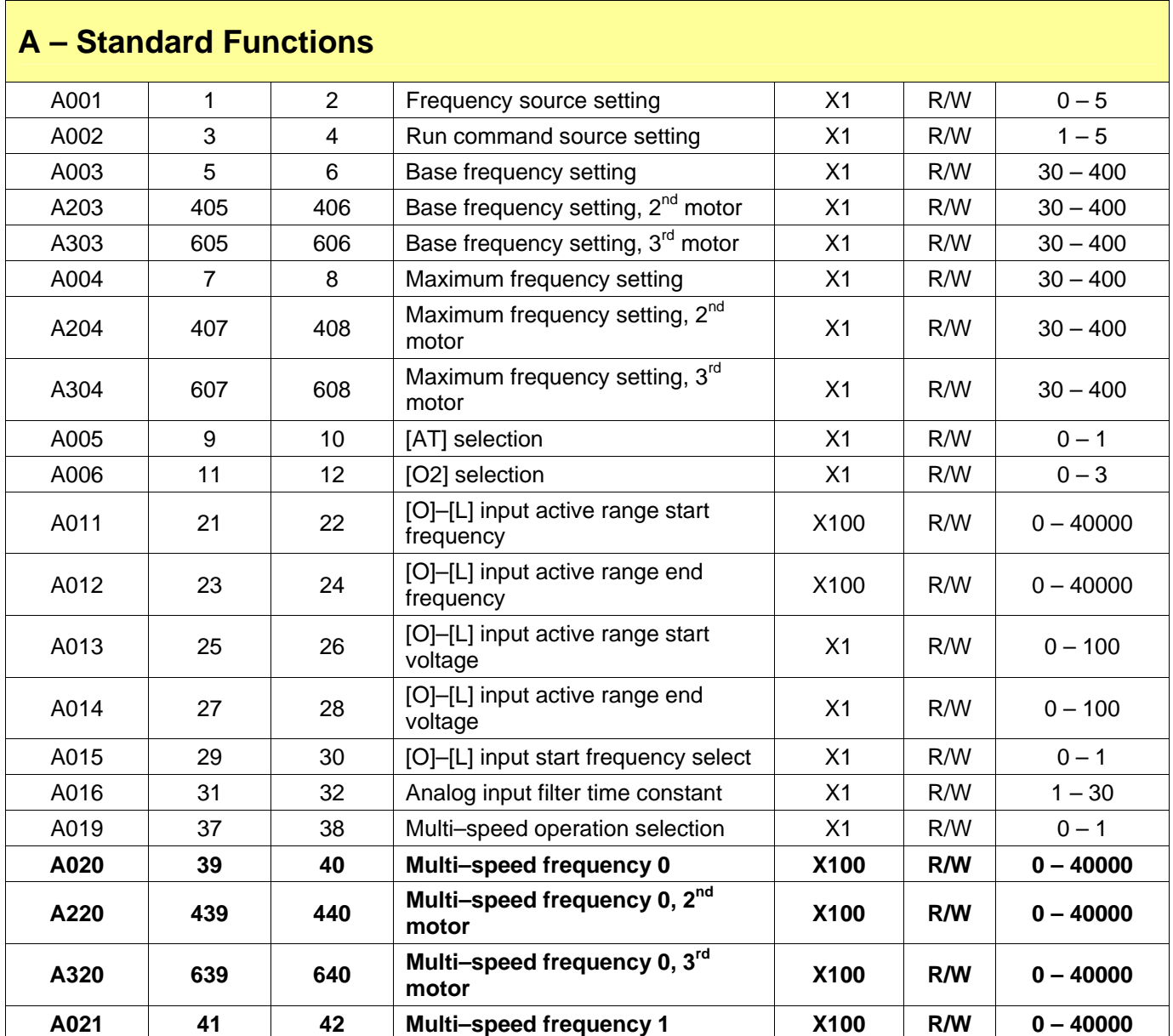

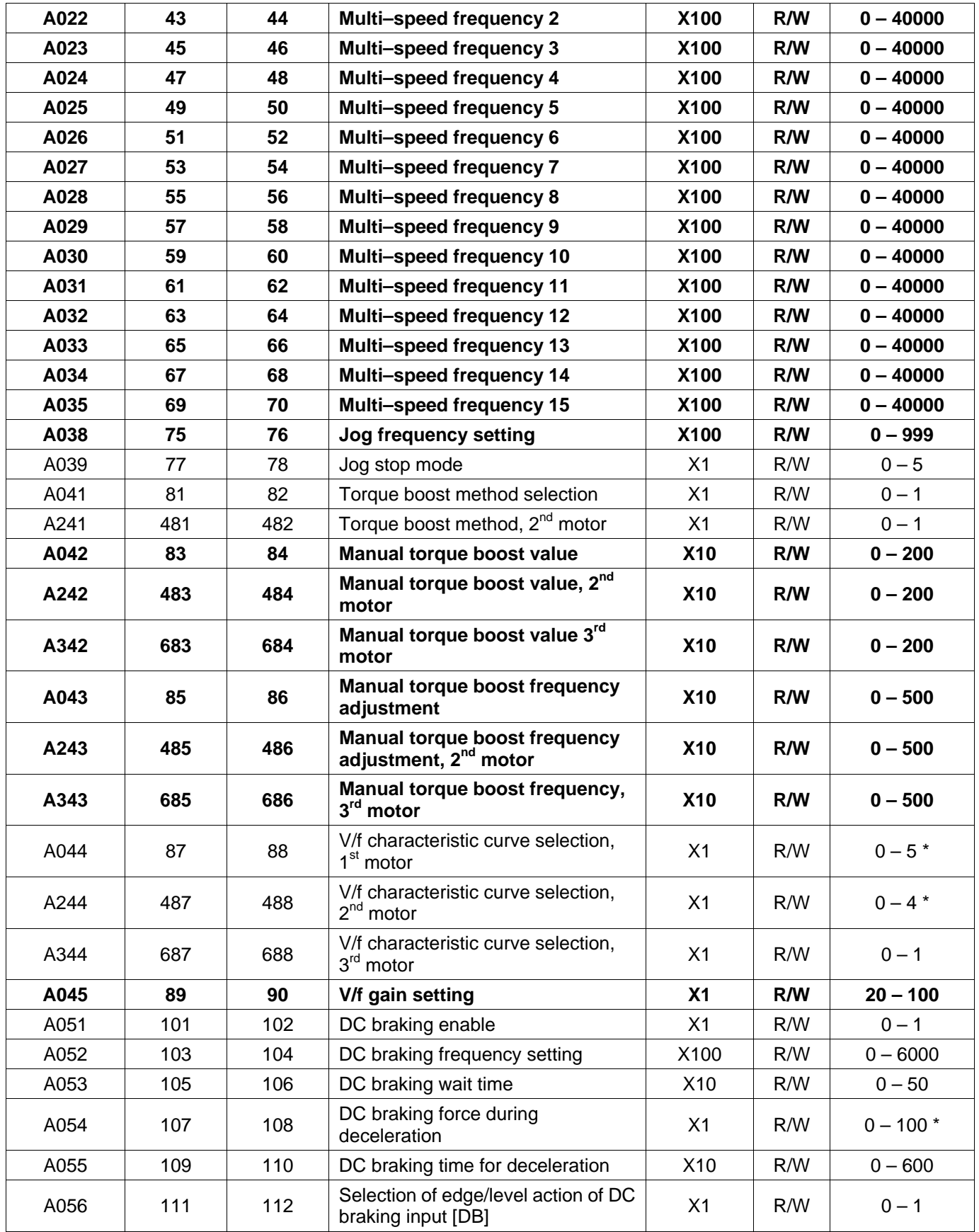

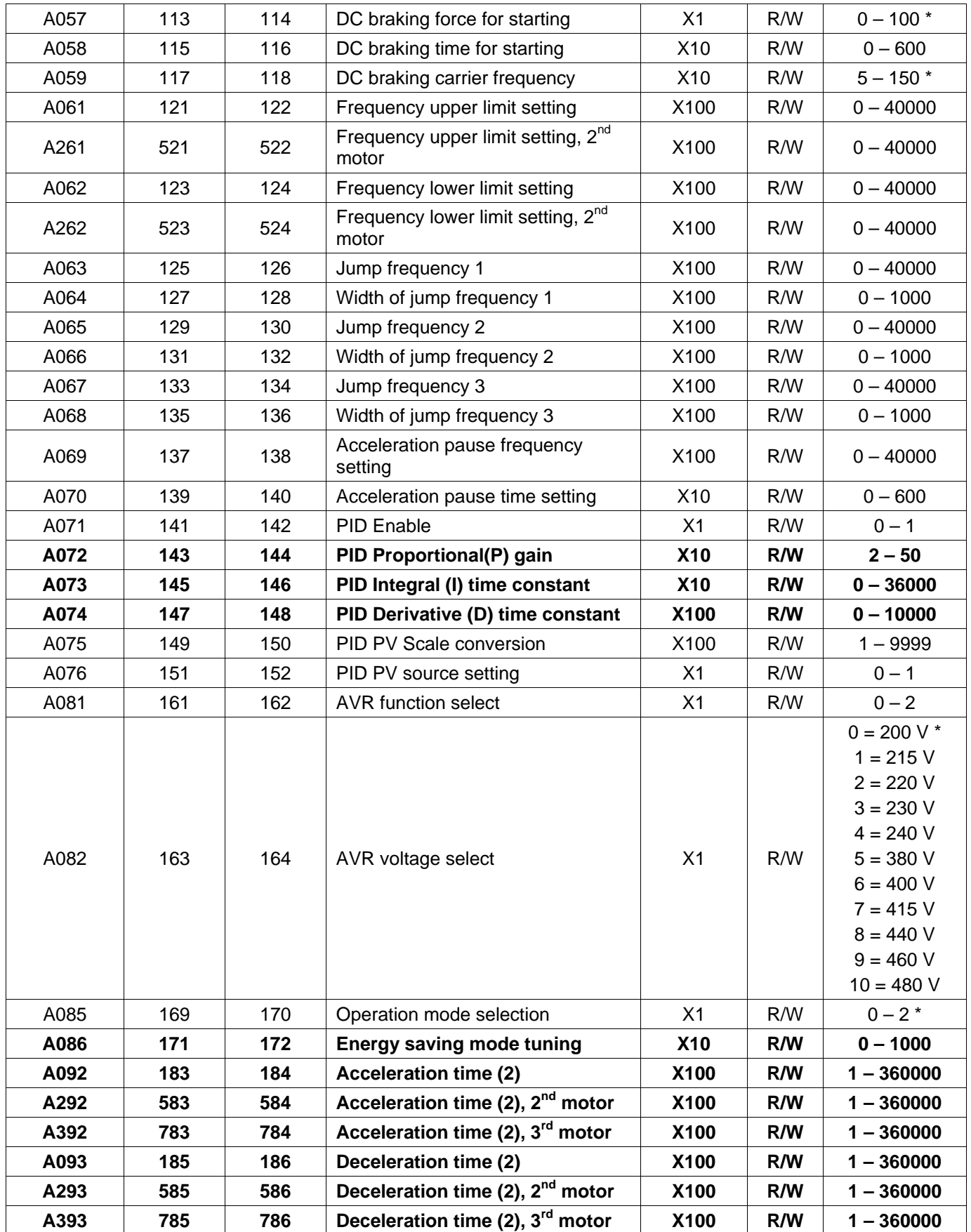

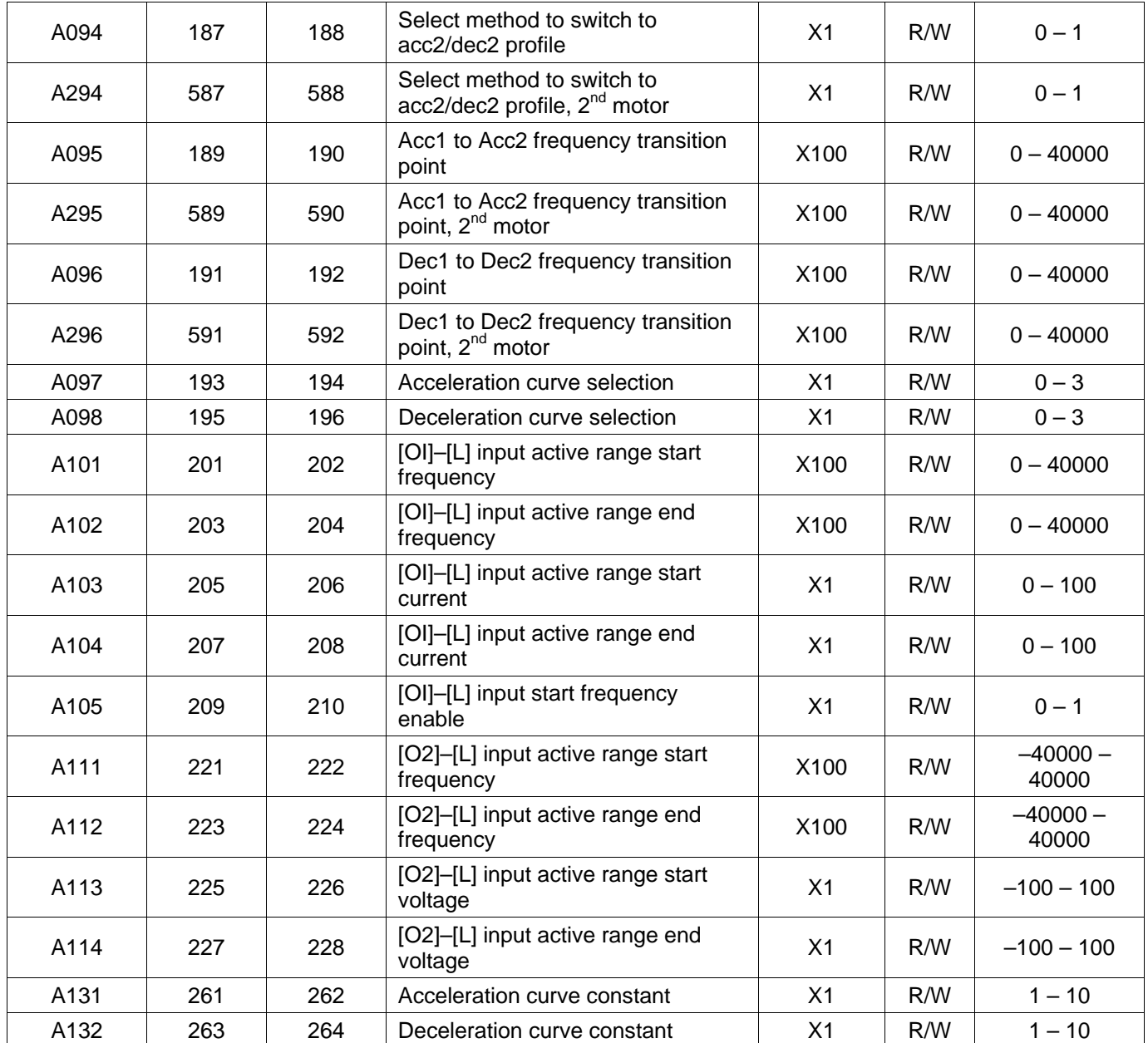

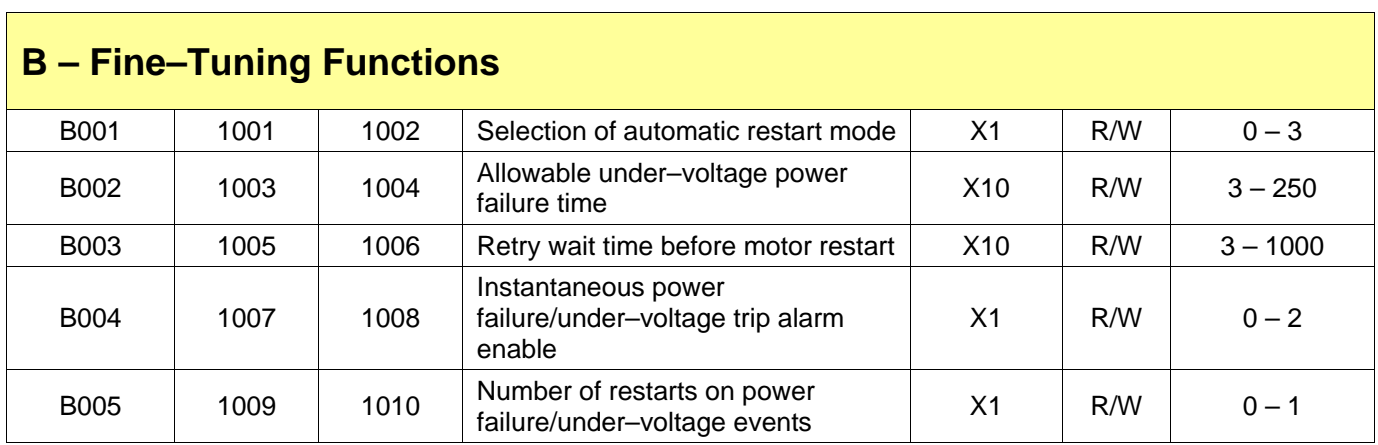

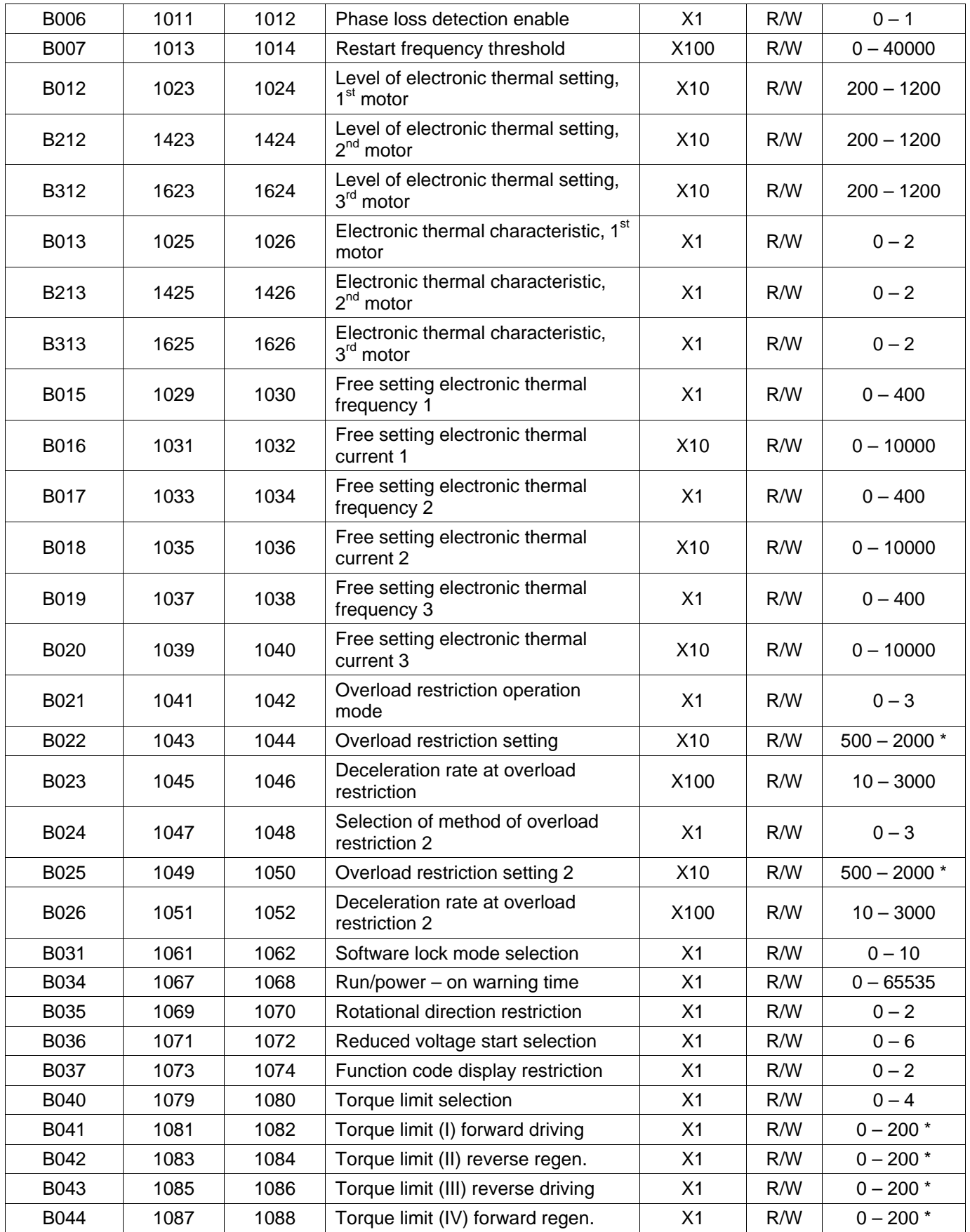

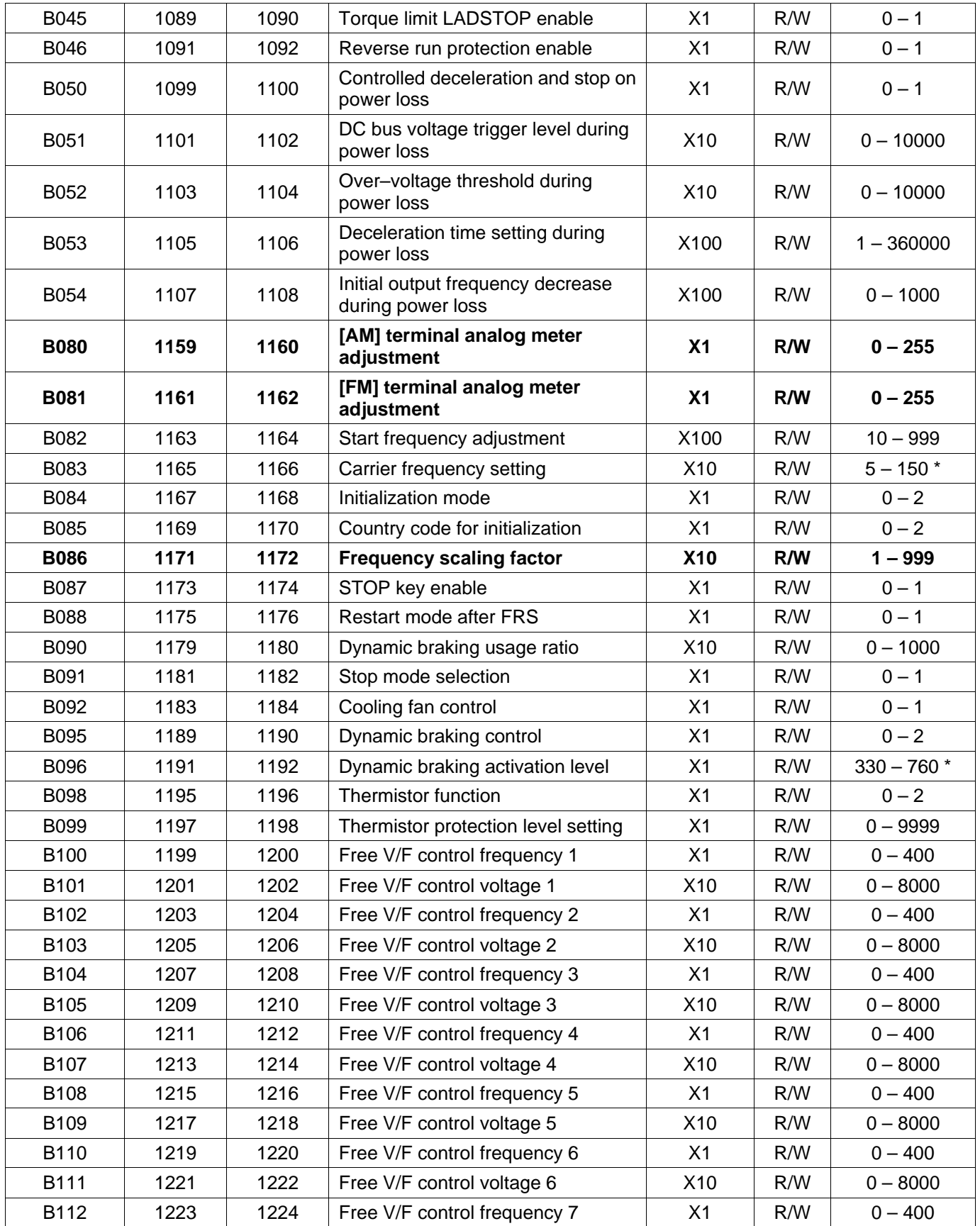

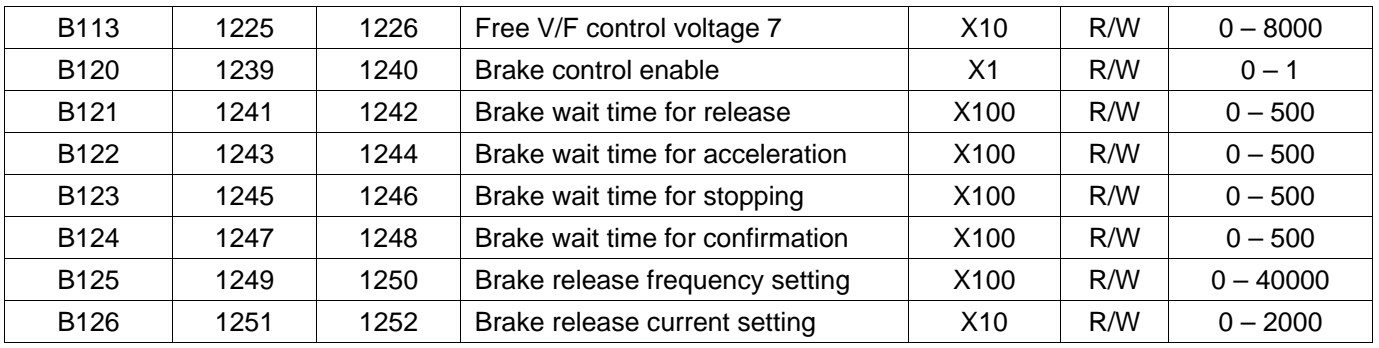

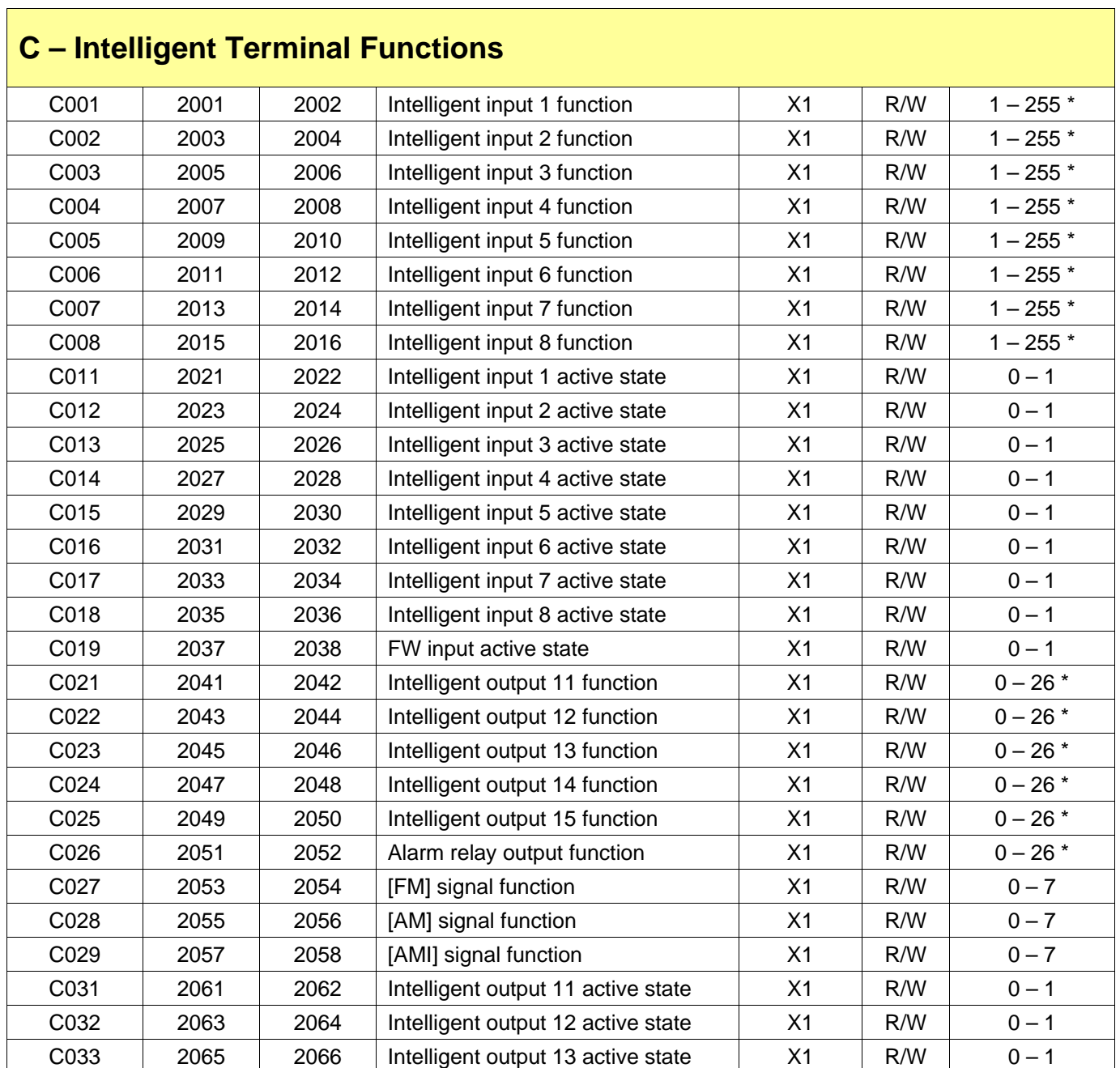

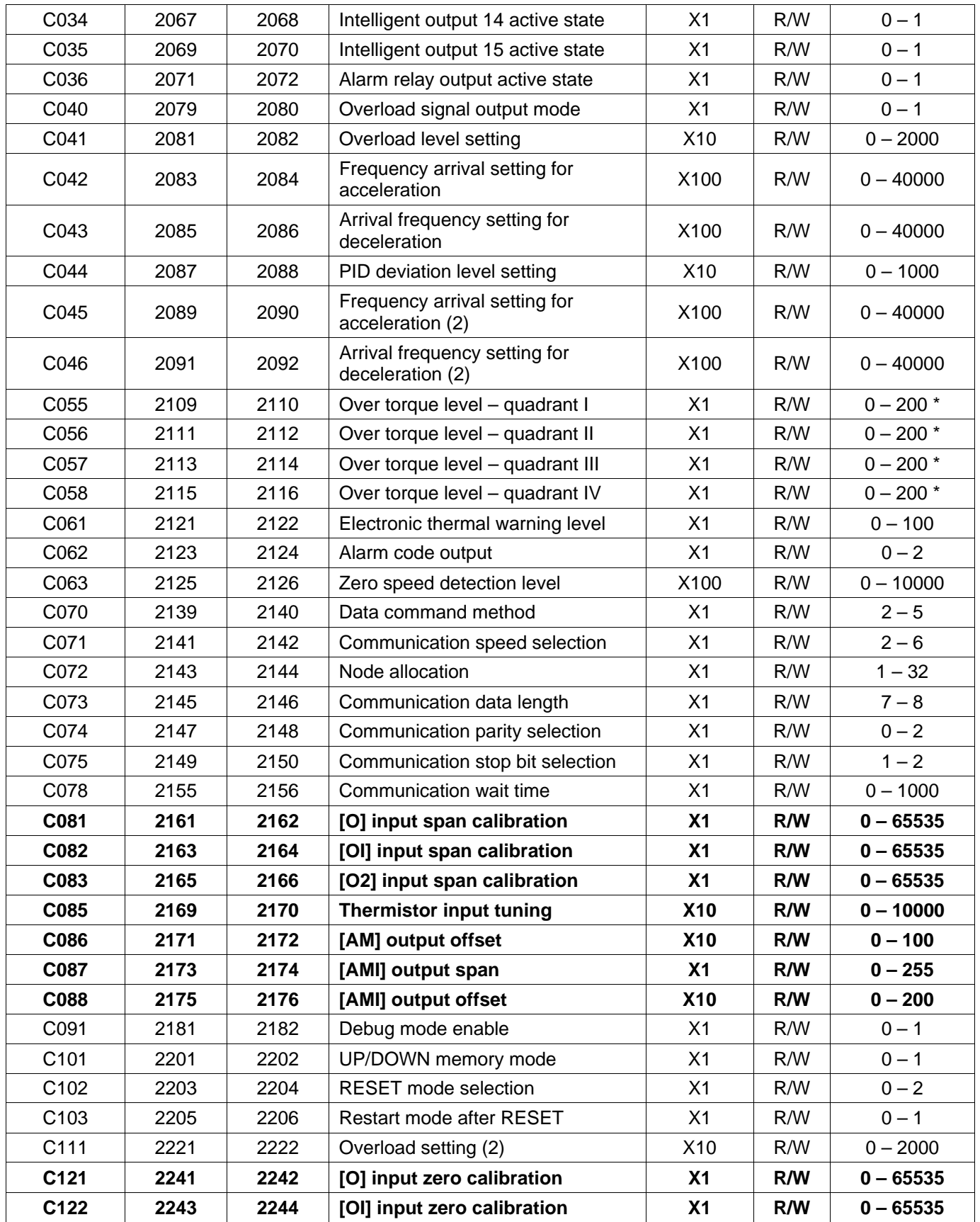

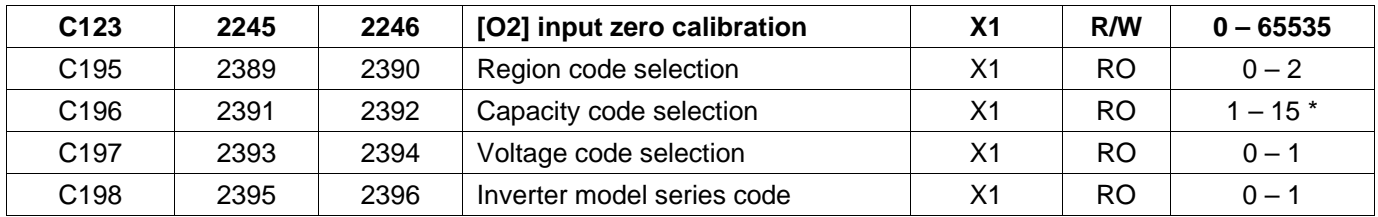

## **H – Motor Constants and Functions**

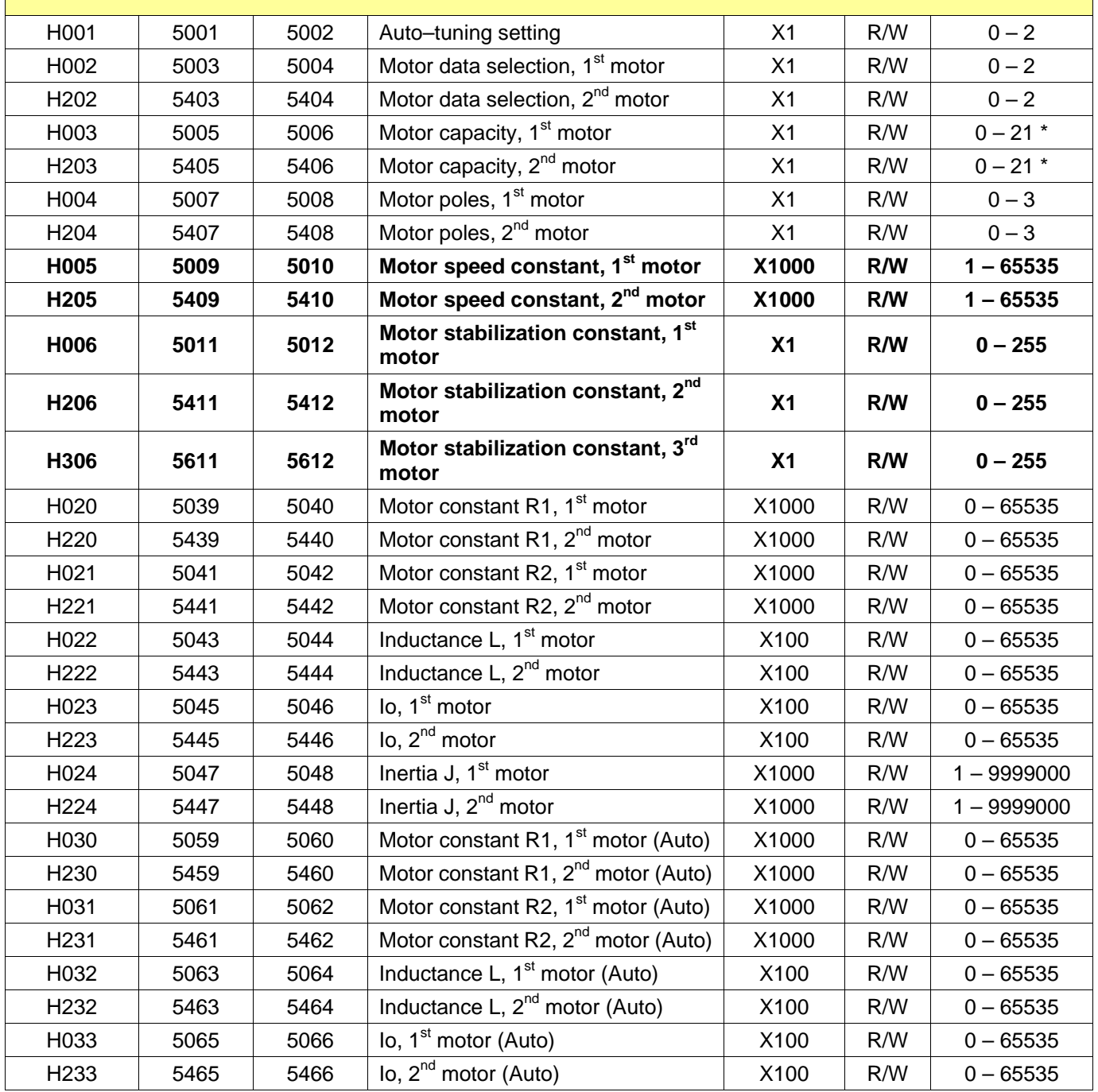

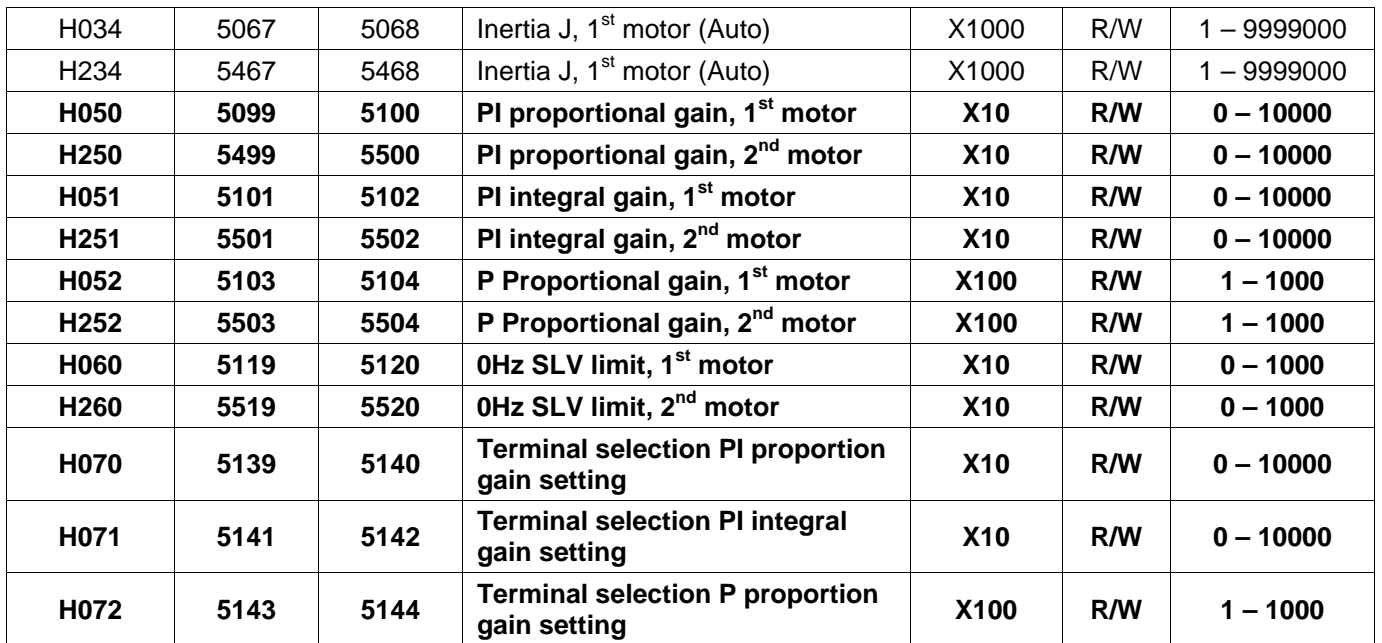

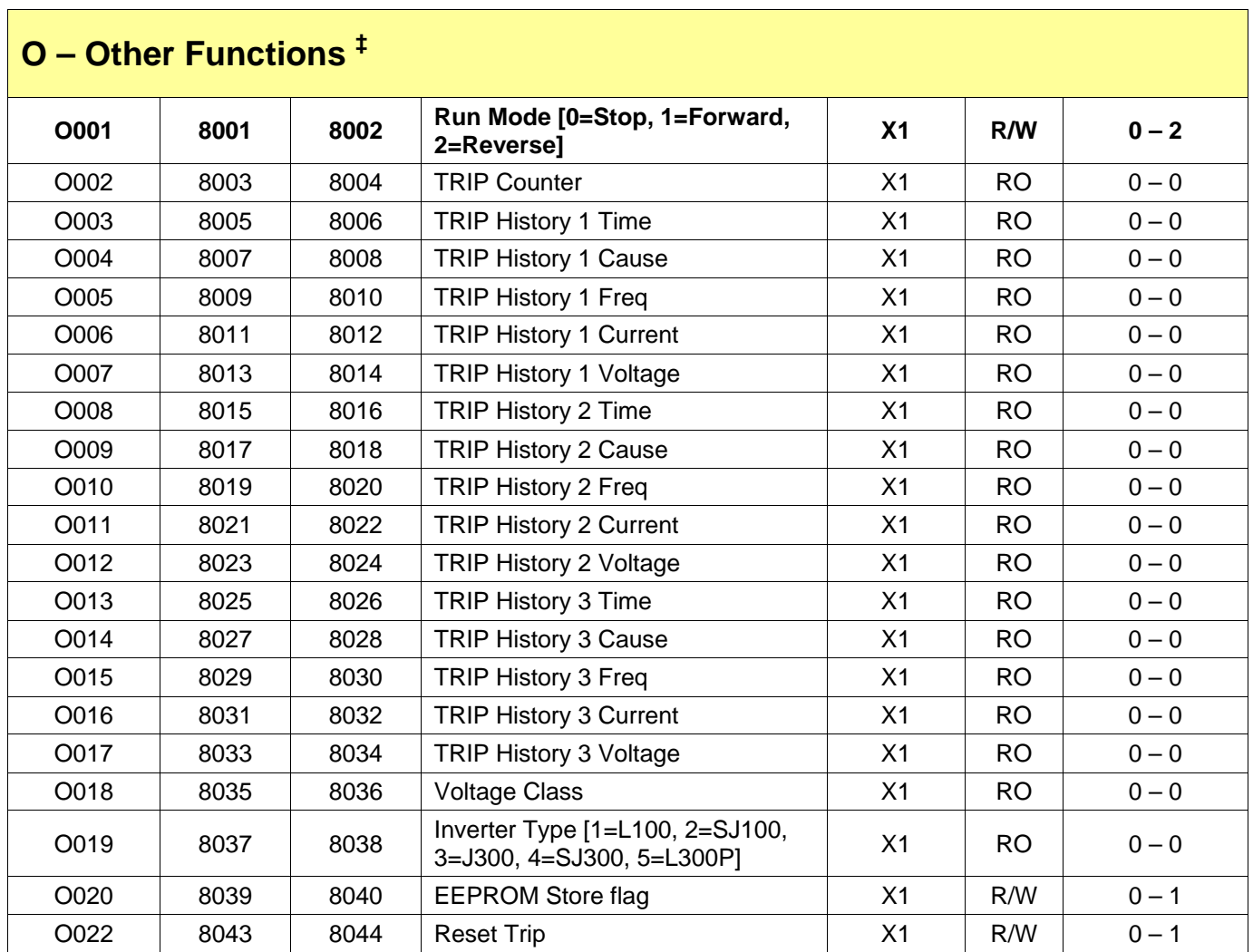

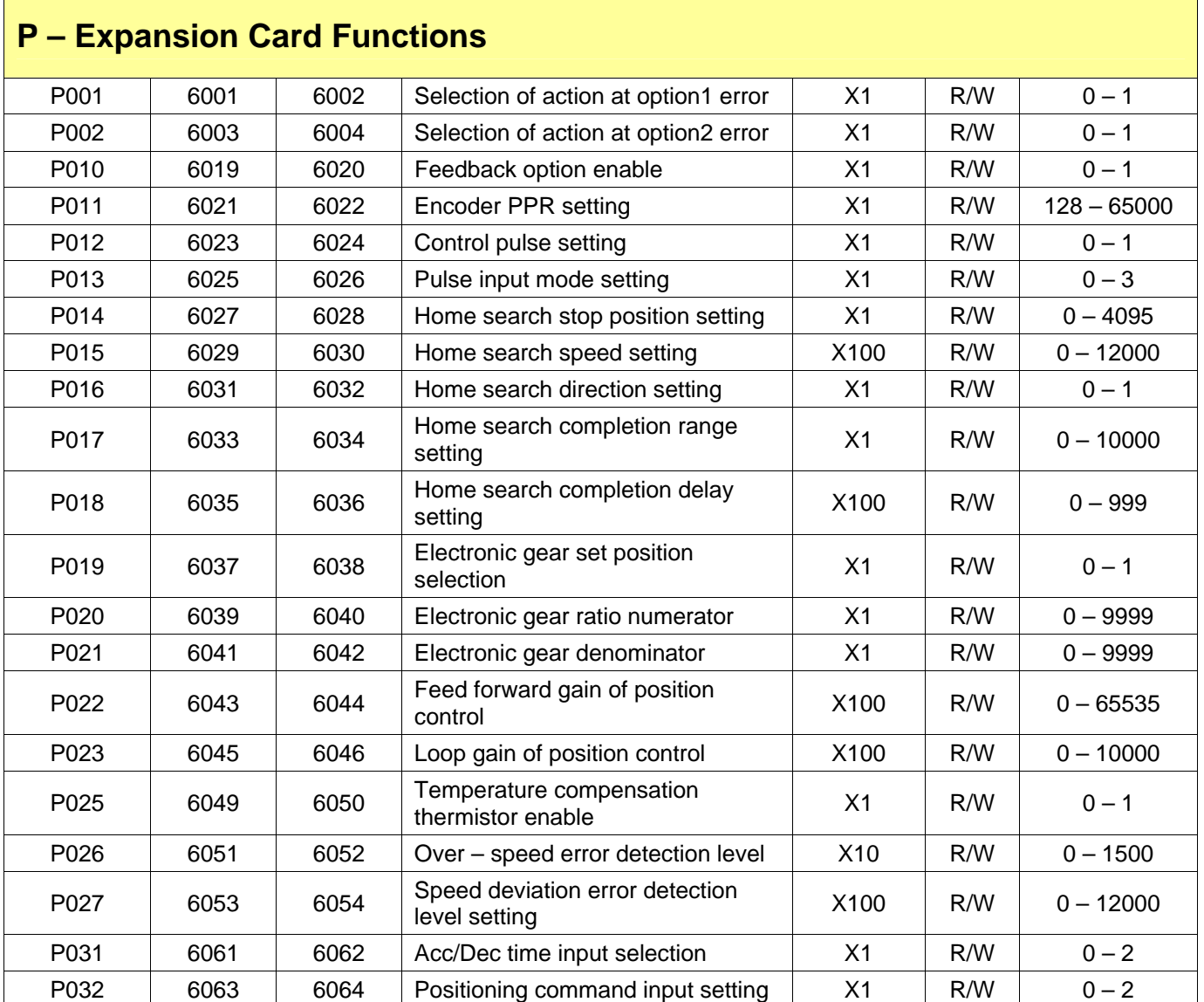

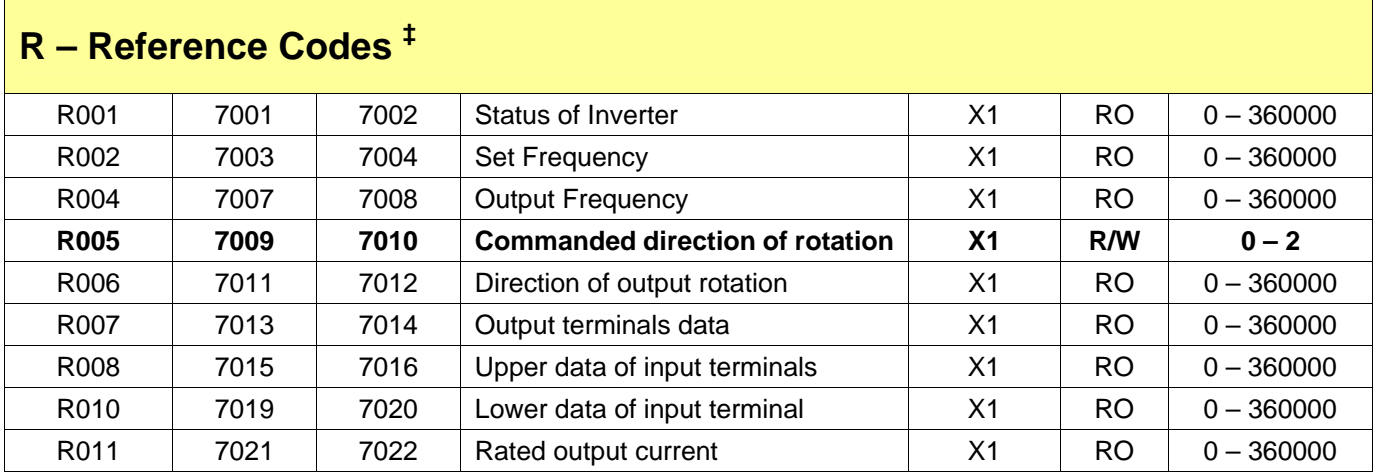

**\*** Data Range depends on Model and/or Rating. Verify that data you are writing is valid for the inverter model and rating you are writing to.

‡ These special parameters are NOT accessible via the standard keypads. They can only be accessed by the SJ-EN board.

# **Index**

#### <span id="page-34-0"></span>*A*

A - Standard Functions · 23 Activity LED · 11 address, Ethernet · 14

#### *B*

B - Fine-Tuning Functions · 26

#### *C*

C - Intelligent Terminal Functions · 29 cable, Ethernet · 13 Carton Contents · 5 Compatibility, Inverter · 7 Configuration · 13

#### *D*

D - Monitoring Functions · 21 device ID · 13 DIP-switches  $\cdot$  9, 13

## $\overline{E}$

error codes · 19 Error LED · 11 Ethernet address · 14

#### *F*

F - Main Profile Functions · 23

#### *H*

H - Motor Constants and Functions · 31

### *I*

Installing · 10 Interface, User · 11 IP address · 14

#### *K*

keypad, inverter · 19

#### *L*

layout, board · 9  $LEDs \cdot 9, 11, 13$ Link LED · 11

#### *M*

MODBUS Functions, supported · 17 module  $ID \cdot 13$ , 14

#### *N*

NetEdit3 Software · 13 network operation · 17

#### *O*

O - Other Functions · 32 Operation · 17

#### *P*

P - Expansion Card Functions · 33 parameter list  $\cdot$  21 parameters, inverter · 17 pinout, RJ45 · 9

## *R*

R - Reference Codes · 34 Registers, reading and writing · 17 RJ45 connector · 9 RXD LED · 11

## *S*

Safety Precautions · 6 software  $\cdot$  13

Status LED · 11

## *T*

Troubleshooting · 19  $TXD LED \cdot 11$ 

#### *W*

Warranty · 5 Wiring · 9

**Index** 

# **HITACHI Inspire the Next**

**Hitachi America, Ltd.** 

Tarrytown, NY 10591 © 2005

[www.hitachi.us/inverters](http://www.hitachi.us/inverters)

January 2005 HAL1051A